# **Federal Parent PLUS Loan Adjustment Form (Instructions)**

Federal Direct Parent PLUS loan borrowers can request an adjustment to the PLUS loan by completing and Esigning the form with an electronic *PIN*. Only the parent borrower on the Parent PLUS loan application can request an adjustment, not the other parent.

Review the best option that should be selected on the form:

- Cancel: Use this option to cancel the full loan amount
- Reinstate: Use this option to reinstate a previously canceled or declined loan
- Adjust: Use this option to increase or decrease loan amounts

### **Aid Year**

Selecting the correct aid year is very important. For example, if the loan adjustment request is for Fall 2024, Spring 2025, or Summer 2025, choose the 2024-2025 aid year.

# **How to Request a Federal Parent PLUS Loan Adjustment**

Federal Parent PLUS loan adjustment requests can be submitted by following the steps below:

• **Student will log into th[e document portal](https://njit.studentforms.com/) and click on Manage Requests.** 

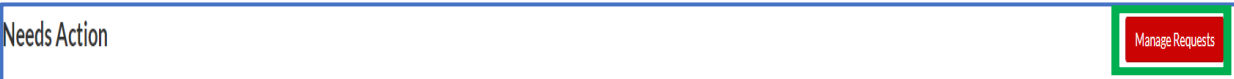

• **Click on + for the relevant Aid Year for the Parent PLUS Loan Adjustment Form.**

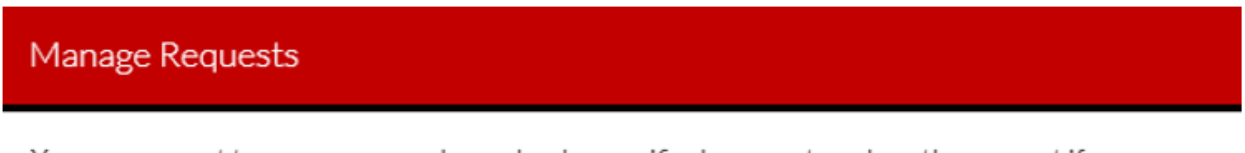

You can request to open an appeal or upload a specific document or close the request if you no longer wish to proceed. If you are unsure which award year to choose for a request, please confirm with your school.

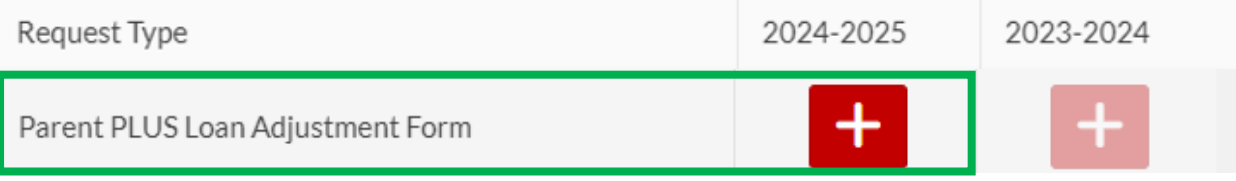

• **Explain your reason for the request.**

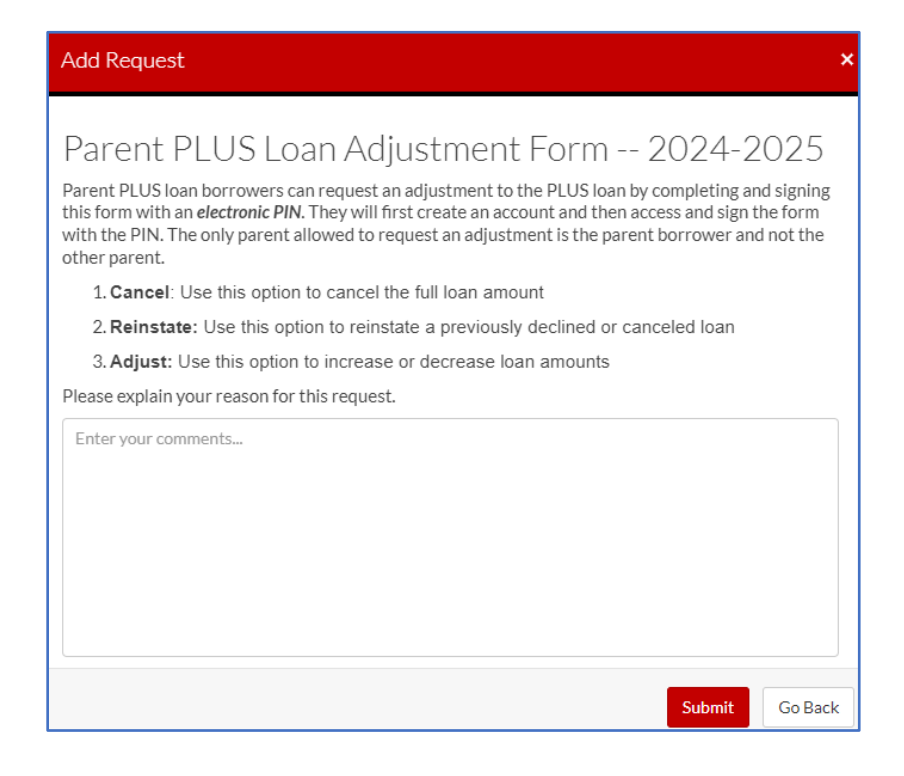

• **Click on Parent PLUS Loan Adjustment Form under Needs Action.** 

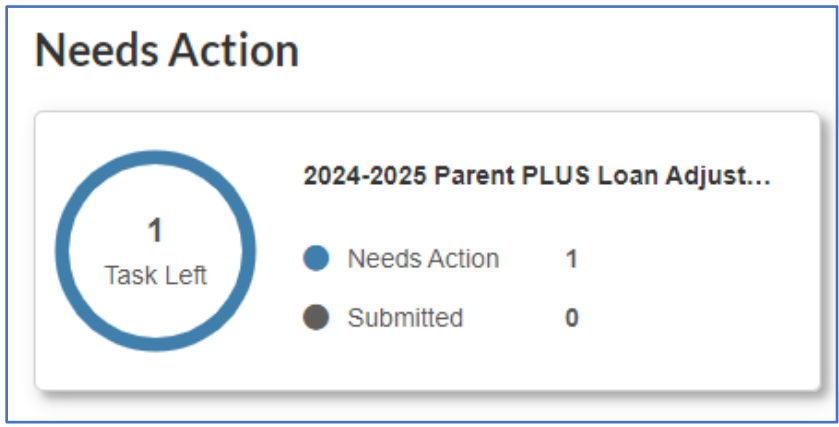

• **Click on Fill Out and submit the form.** 

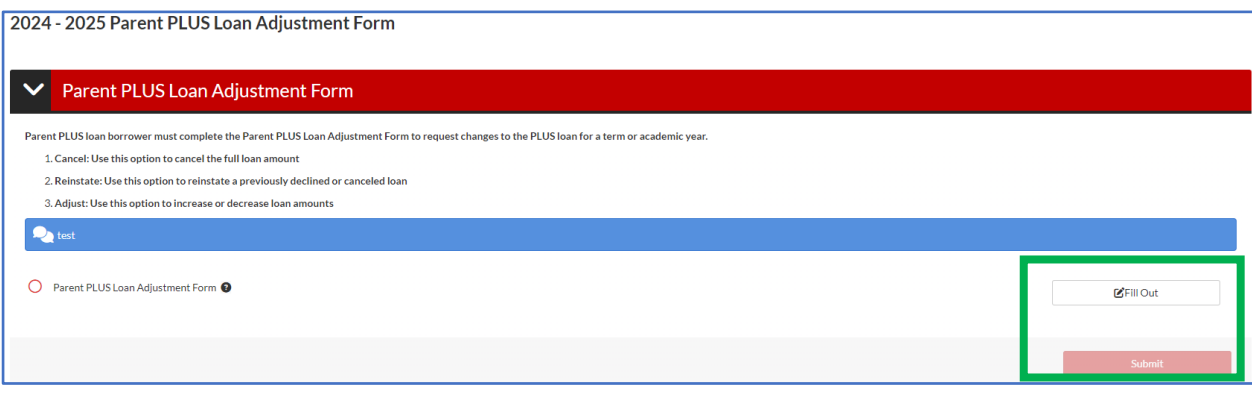

• **Click on Request so the form can be sent to the parent borrower for their review and signature.** 

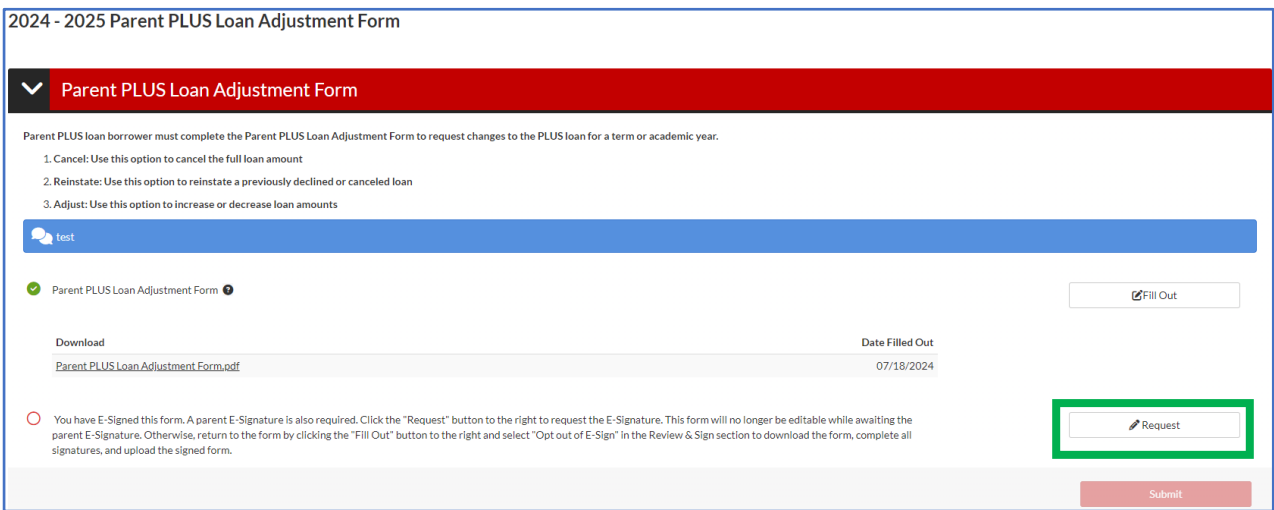

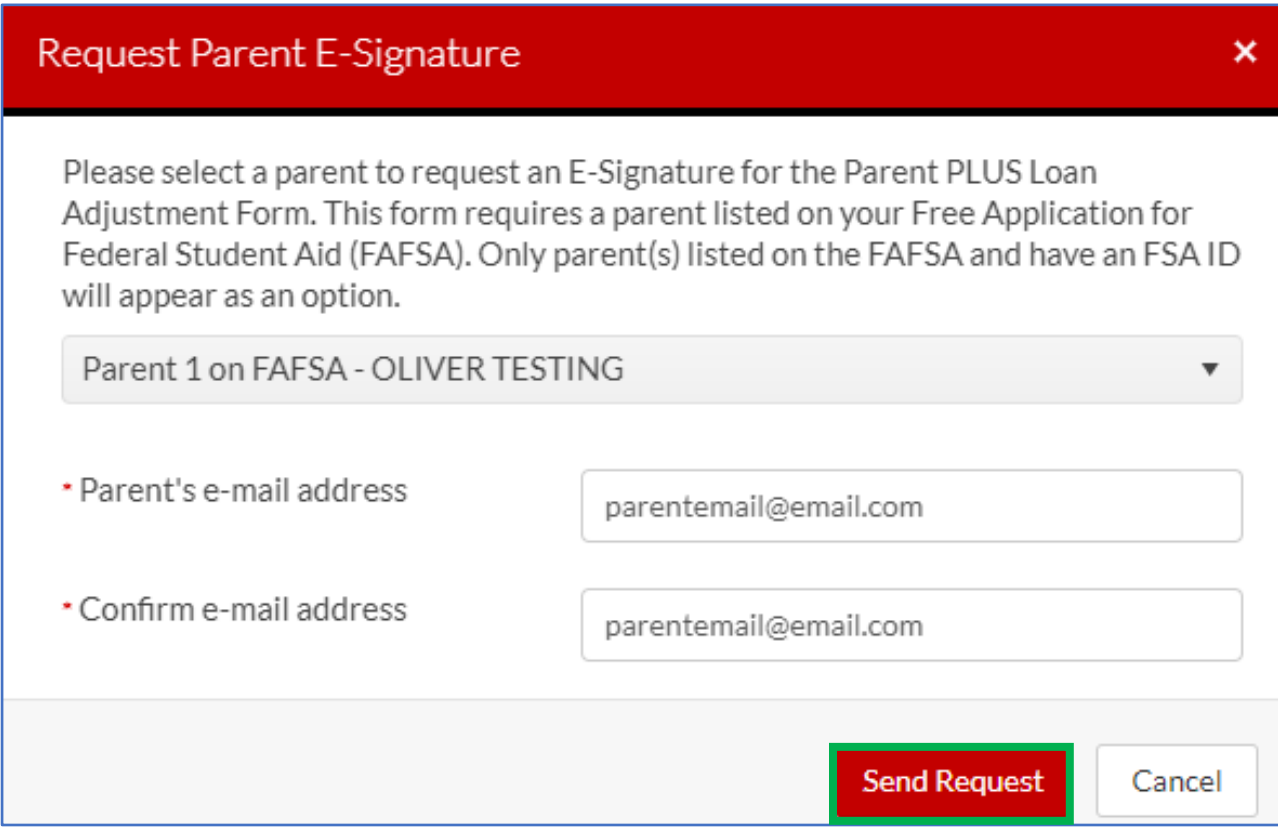

## • **The parent borrower will receive an email with the link.**

#### Dear Parent of Student Name.

Hello! Student has updated and E-Signed the Parent PLUS Loan Adjustment Form while applying for financial aid at New Jersey Institute of Technology. Student Name is requesting your E-Signature to complete this form for submission to the Financial Aid Office.

To E-Sign this form, please click the following link to create an account, review the form, and complete the E-Signature: https://nitsandbox.studentforms.com/account/ parentcreate?t=06D5CA8C4ED79F43

It is possible that you may receive more than one communication requesting your E-Signature. Each form E-Signed by Student Name may result in a new communication notifying you of the request. You only need to create one account to E-Sign all of Student's forms.

• **The parent borrower will review and E-Sign with an electronic PIN. If the parent does not have an account, they will be required to create their account first.** 

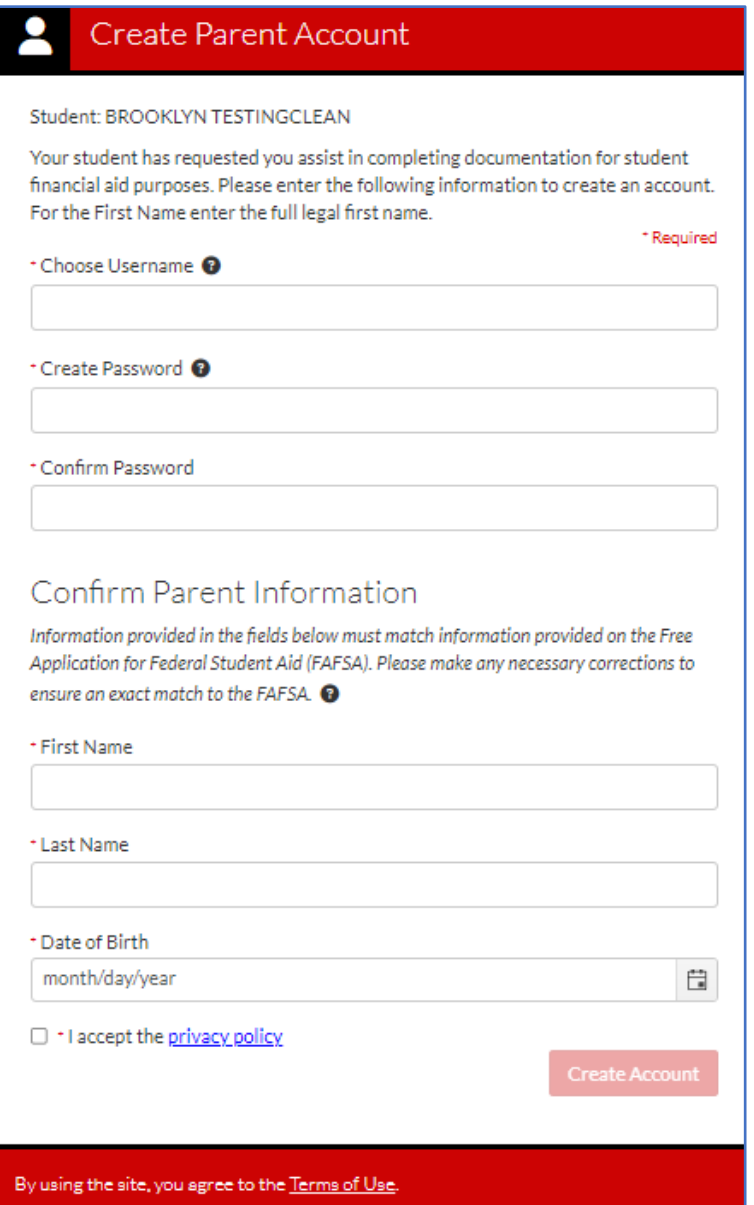